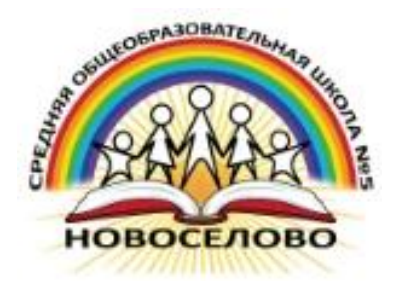

«Использование возможностей цифровых ресурсов в уроке (QR-код, Google-форма, образовательная платформа МЭО (Мобильное электронное образование)»

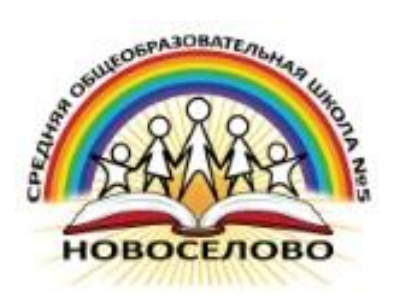

### **Пути использования цифровых ресурсов:**

- для ознакомления с новой информацией
- как готовое задание
- для закрепления материала
- для выводов
- как результат деятельности (совместной, индивидуальной)

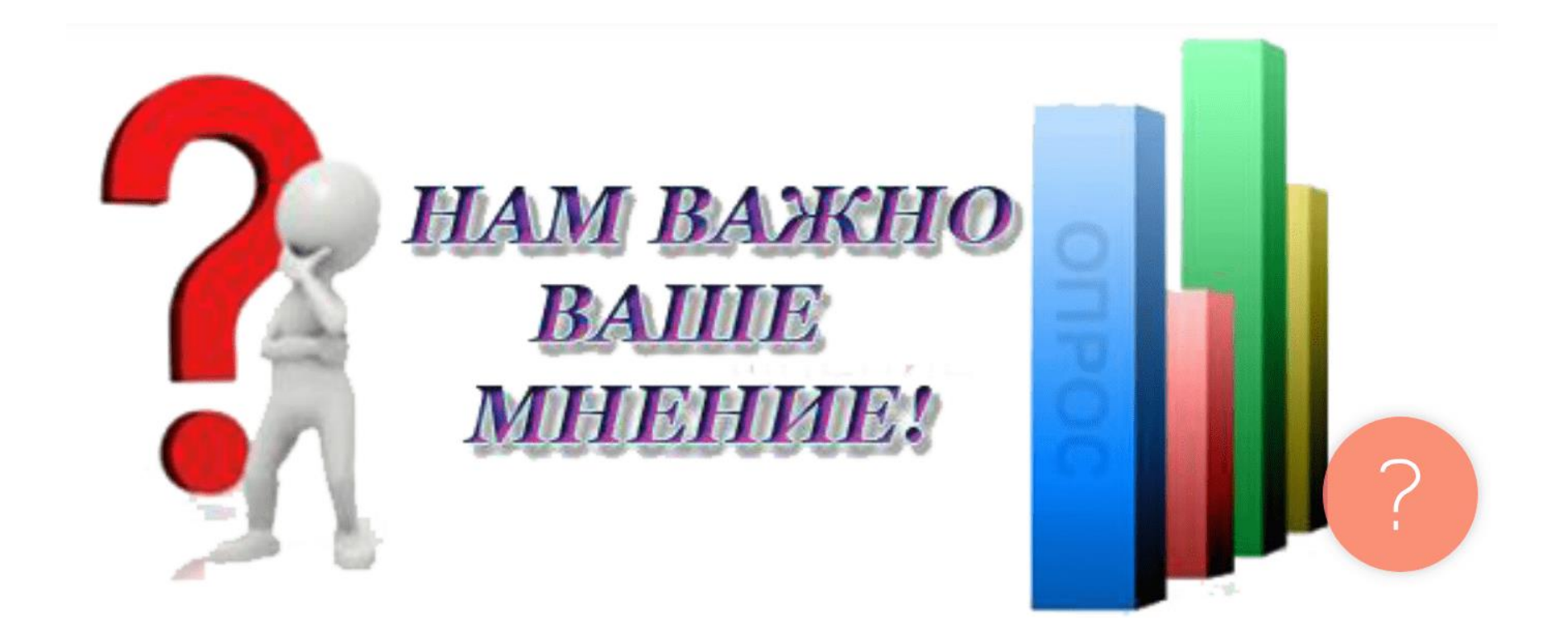

#### Откройте сайт [www.menti.com](http://www.menti.com/) и введите код

# **1107276**

(фишка для Гугла: если текст страницы на английском языке, перевести страницу легко:

- 1. Нажимаем на правую кнопку мыши.
- 2. Появляется окно.
- 3. Выбираем Перевести на русский.)

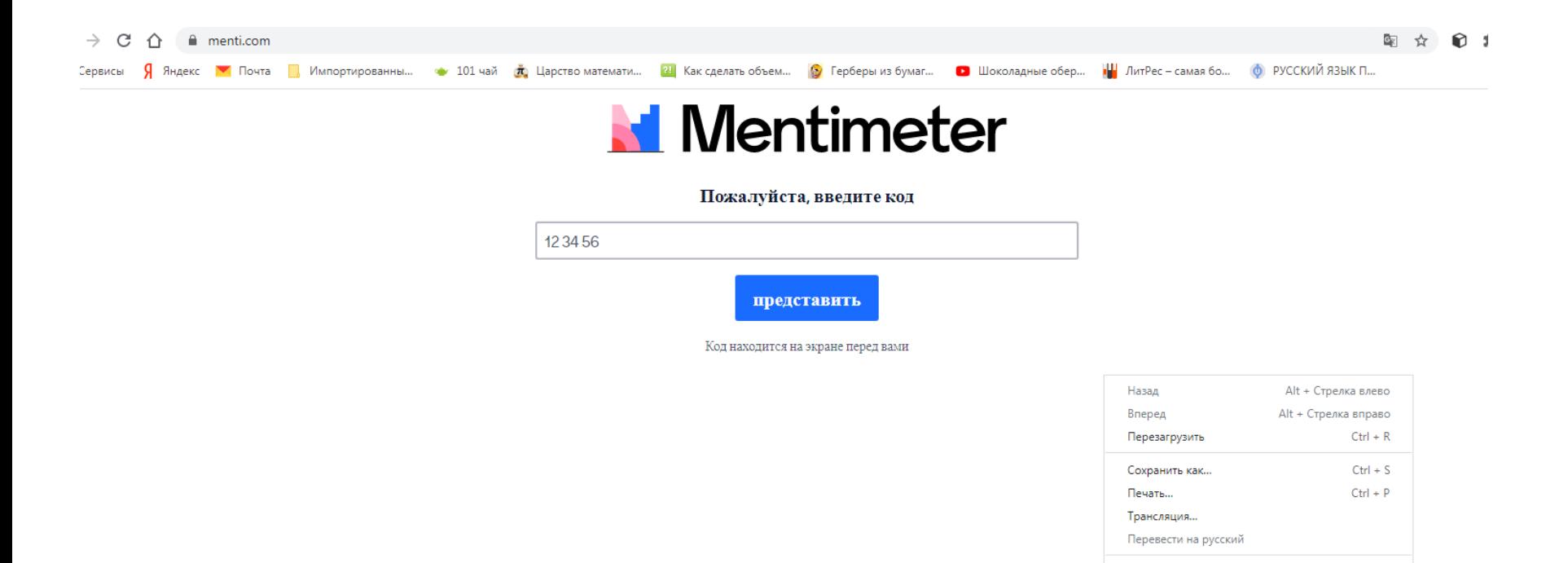

- Ввести код **1107276**
- Напечатать название образовательной платформы, которой вы пользуетесь

Просмотр кода страницы

Просмотреть код

 $Ctrl + U$  $\mathsf{Ctrl} + \mathsf{Shift} + \mathsf{I}$ 

• Нажать на синюю кнопочку со словом Представить

### Для нас **ВАЖНО** ваше **МНение**

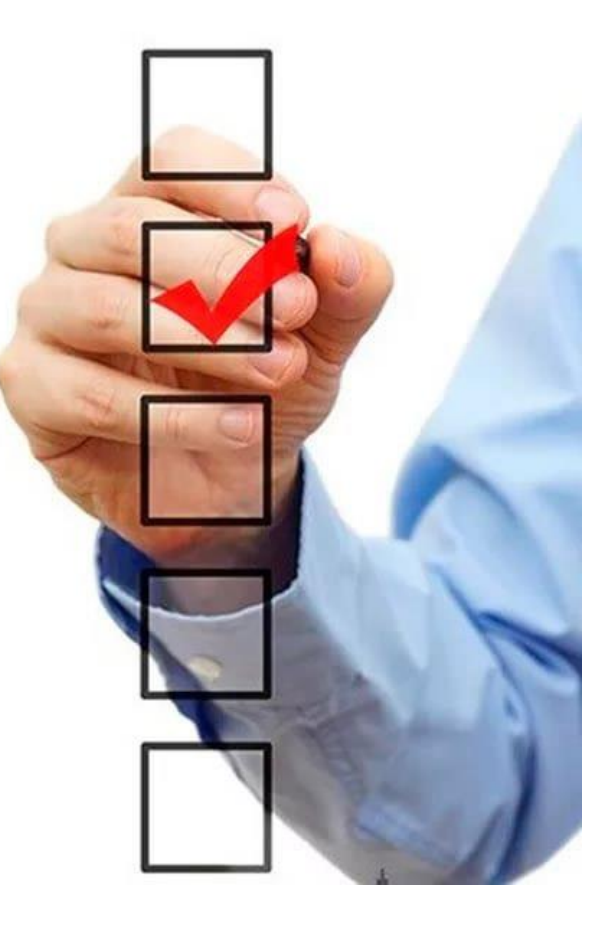

#### **Результат работы**

[https://www.mentimeter.com/s/faa801af5a904a0](https://www.mentimeter.com/s/faa801af5a904a0be7c3ab00330834a0/ce80927bcd1d/edit) be7c3ab00330834a0/ce80927bcd1d/edit?

#### **MENTI.COM**

Это онлайн ресурс для создания интерактивных презентаций, опросов, голосования в режиме реального времени, позволяющий получать моментальную обратную связь от аудитории.

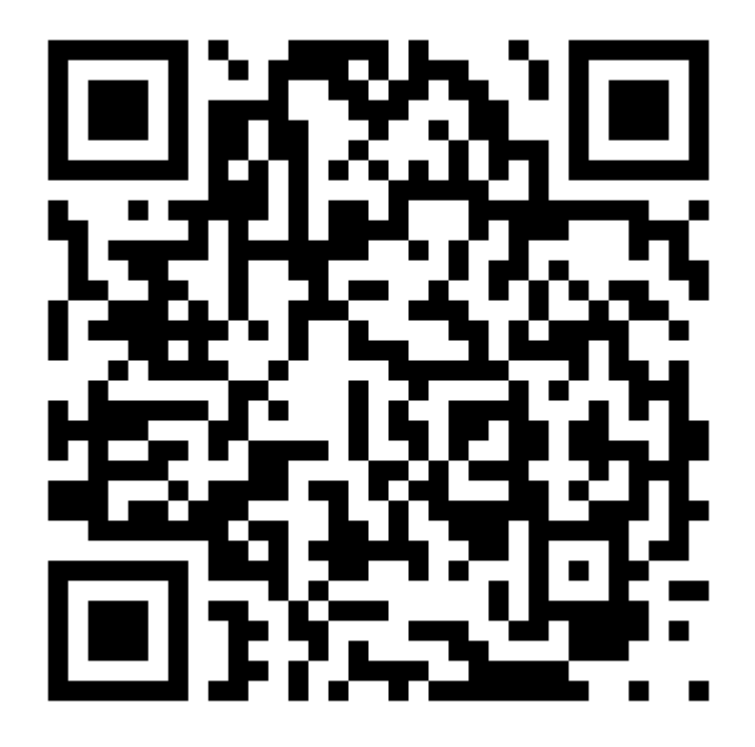

#### **QR-код**

- QR код *«QR - Quick Response - Быстрый Отклик»* — это двухмерный штрихкод (бар-код), предоставляющий информацию для быстрого ее распознавания с помощью камеры на мобильном телефоне.
- При помощи QR-кода можно закодировать любую информацию, например: текст, номер телефона, ссылку на сайт или визитную карточку.

#### **ИСПОЛЬЗОВАНИЕ**:

Возьмите мобильный телефон с камерой.

Запустите программу для сканирования кода.

Наведите объектив камеры на код.

Получите информацию!

#### **ПРИМЕНЕНИЕ:**

В качестве применения QR-кодов можно назвать: размещение их изображений в интернете, нанесение на визитные карточки, футболки, рекламные вывески и многое другое.

### **Создание QR -кода**

- 1. В поисковой строке набираем Генератор кода.
- 2. Проходим по первой ссылке.
- 3. В появившемся поле вставляем: текст, который хотим зашифровать, ссылку, номер телефона, картинку и т.д.
- 4. Выбираем размер квадратика и нажимаем Создать код
- 5. Сохраняем на рабочий стол.

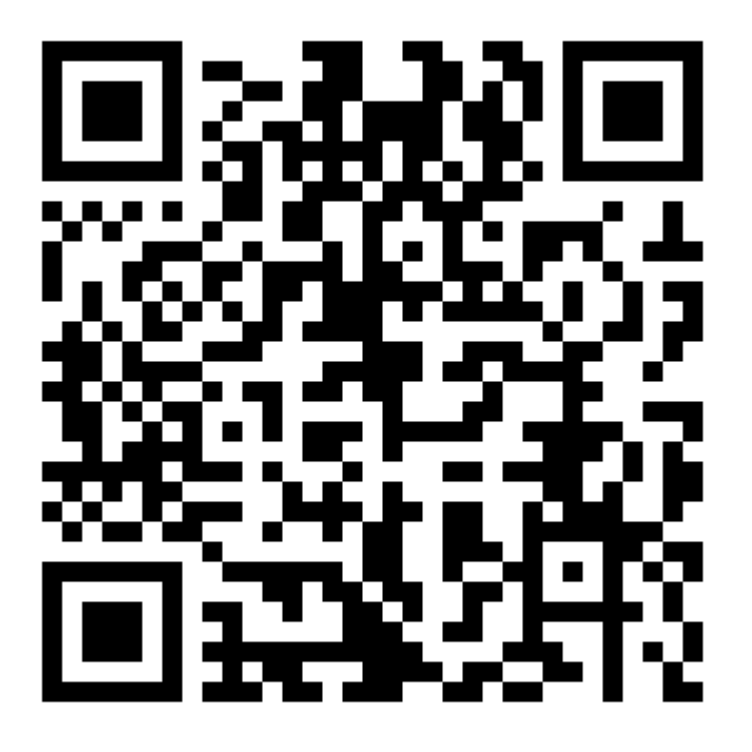

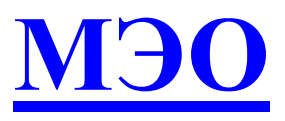

#### **(МОБИЛЬНОЕ ЭЛЕКТРОННОЕ ОБРАЗОВАНИЕ)**

«Мобильное электронное образование» разработчик и поставщик системных программных решений, образовательных услуг и сервисов, обеспечивающих реализацию требований ФГОС.

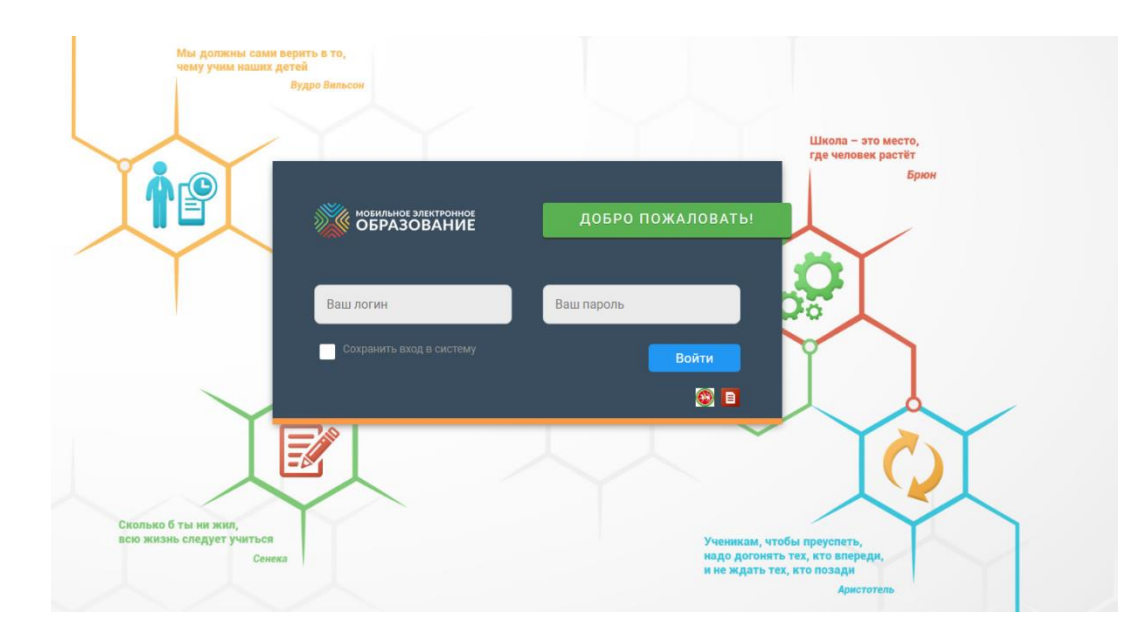

В МЭО программа сделана таким образом, что ребенок сам себе выбирает интересную траекторию изучения той или иной темы. А к успешной методике добавляются современные и привычные ребенку цифровые инструменты работы — никаких тяжелых учебников, тонны тетрадей и ожидания в очереди из 10 человек, чтобы задать вопрос. На все это есть электронный журнал, чат с учителем и онлайн-задания прямо на платформе.

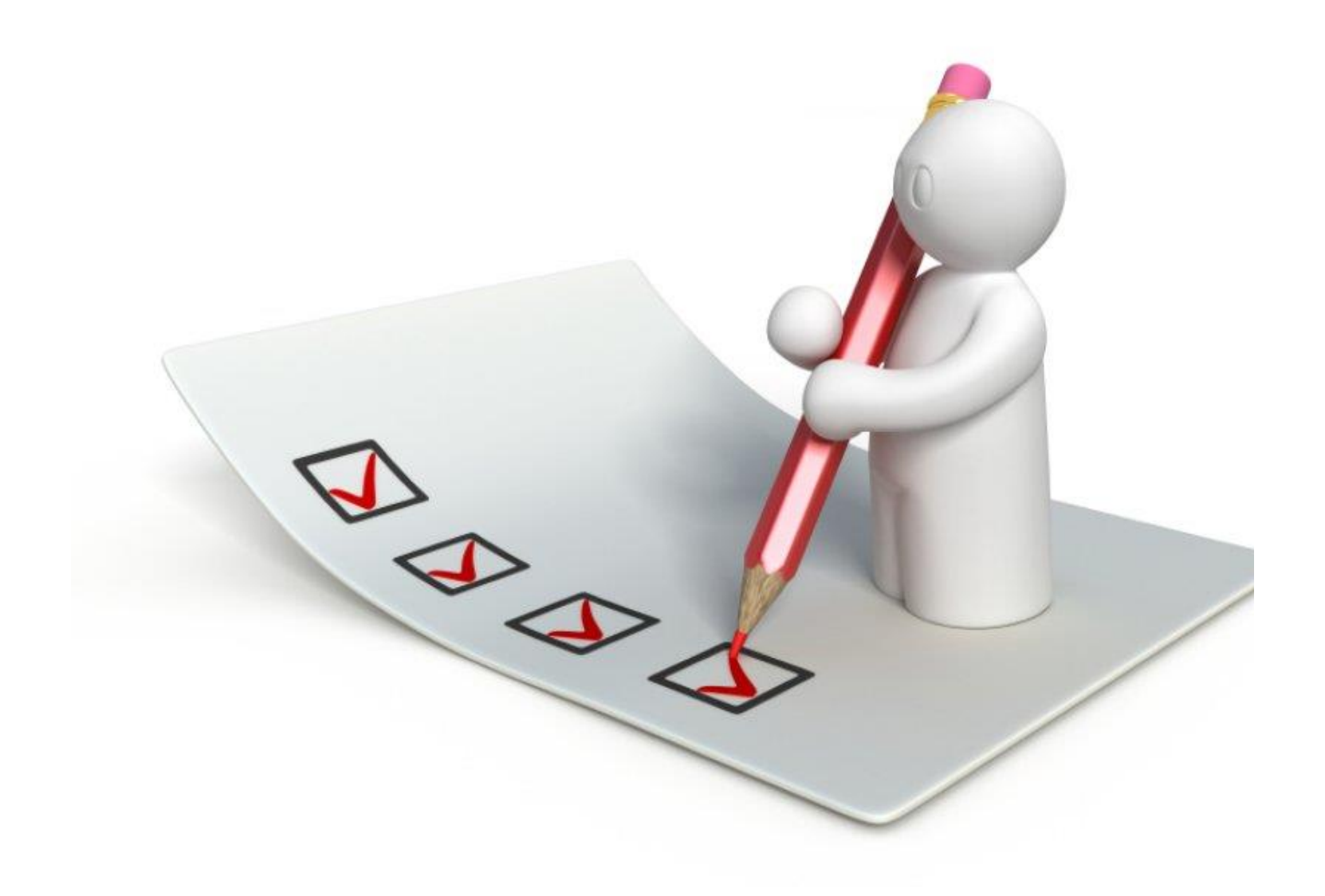

### **GOOGLE FORMS**

[Google Forms](https://docs.google.com/forms/d/1VHTrZmw8r94TOgNw15O0tJWWjWJ8c2u112gXBTYEtjI/edit) - отличный инструмент для создания различных типов опросов, анкет. Всё, что вы создаете в формах будет автоматически сохранено на вашем Google диске, чтобы вы могли просматривать его в любое время.

#### ПРОБА

Тест про платформы · https://forms.gle/Uhj2aGjFAAGjnr8R9

## **Древняя китайская пословица гласит:**

**«Расскажи мне, и я забуду, Покажи мне, и я запомню, Дай мне попробовать, и я научусь».**

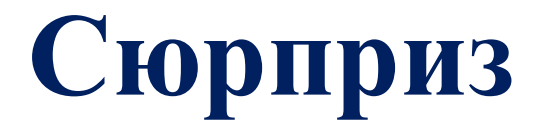

https://forms.gle/FGCYRo4briGNyKqu6

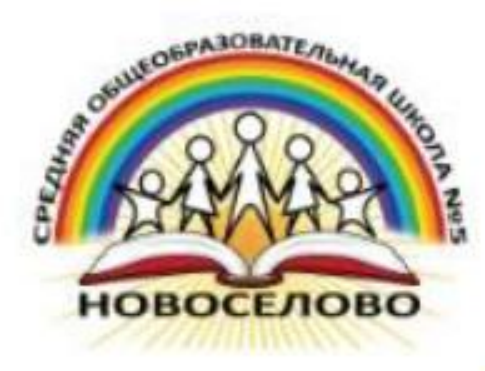

### СЕРТИФИКАТ

#### ВЫЛАН Юдиной Елене

участнику мастер - класса

"Использование возможностей цифровых ресурсов в уроке"

#### Юдина Е.Ю. учитель начальных классов

(05.11.2020 г. межрегиональный семинар

«Комплексная поддержка школ для преодоления образовательного неравенства»)

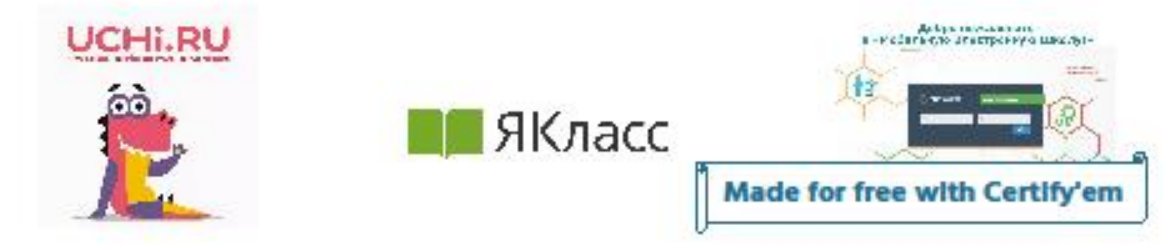